# Cosc 242 Assignment

#### Due: 4pm Monday September 14th 2020

#### **Overview**

In this assignment you will expand and modify code written during the labs to produce a program based around a tree data structure. This program can be used to process two groups of words. The first group of words will be read from *stdin* and will be inserted into the tree. The second group of words will be read from a file specified on the command line. If any word read from the file is not contained in the tree then it should get printed to *stdout*. A moment of reflection will confirm that this program can be used to perform a basic spell check. You can begin working on this assignment while you are completing the labs it is based on.

#### Assignment groups

Everyone in the class should form groups of three to work on the this assignment. You have until lunchtime Wednesday August  $19<sup>th</sup>$  to select your groups. Please send an email to [ihewson@cs.otago.ac.nz](mailto:ihewson@cs.otago.ac.nz) with the names and University user codes of your group members (e.g. stuad123, brofr456, jonsu789). If you don't select your own group then one will be chosen for you containing students who have completed a similar amount of internal assessment. You will be informed of your group members via email, so please check your University email regularly and let Iain know if there are any problems. The related labs, and all of the programming for this assignment should be done working in your groups.

You must not collaborate with, or discuss issues related to the assignment with anyone who is not a member of your group.

### Provided files

We have provided some files for you to use when completing this assignment. The files can be found in the directory /home/cshome/coursework/242/asgn-files/ and are as follows:

- $\bullet$  output-dot.txt contains extra functions which you should add to your tree.c file. You will also need to update tree.h.
- sample-asgn is an executable (compiled on Linux) which you can use to see if your program is working correctly. If your program is correct then it should behave exactly the same as the sample program.

### Combining BSTs and RBTs

For this part of the assignment you will combine the code you write for binary search trees and red-black trees in the labs. Once you have done this, the only difference between a bst

and an rbt is that the rbt calls a  $tree\_fix()$  function after every insertion to make sure that the tree is balanced.

- Create a combination tree ADT which can be either an ordinary bst or a balanced rbt depending on an enumerated type which gets passed to tree\_new().
- Make a static type\_t variable called tree\_type which can hold the value passed to the tree 'constructor'. The definition of the enumerated type in  $\texttt{tree.h}$  should look like this:

typedef enum tree\_e { BST, RBT } tree\_t;

- You don't need to implement a tree\_remove() function since removing nodes from an rbt can be a bit tricky. In fact you might as well remove your old bst\_remove() code since using it would break an rbt.
- Add a tree\_depth() function which should return the length of the longest path between the root node and the furthest leaf node.
- Add a frequency field to your struct tree\_node and update the frequency whenever a duplicate item is added to the tree.
- Add the two output\_dot graph printing functions which we have provided to your tree ADT. These will enable you to visualise what your tree looks like – including the colours and frequencies. You might find it useful to use these functions when completing your tree labs. When you run your tree program with the -o option it should produce a file (tree-view.dot by default) containing a representation of your tree using the " $dot$ " language<sup>[1](#page-1-0)</sup>. You can produce a nice image of your tree by running the command dot -Tpdf < tree-view.dot > tree-view.pdf| in a terminal.
- You may have noticed that the rbt you implemented in labs doesn't ensure that the root is always black. This doesn't affect the structure of the tree at all, but you should try to fix this problem in your program.

### The main.c file

You will need to create a main file called main.c which uses the tree data structure to perform a number of tasks. By default, words are read from stdin and added to your tree before being printed out alongside their frequencies to stdout. This should be done by passing a print\_info function, shown below, to tree\_preorder.

```
static void print_info(int freq, char *word) {
   printf("%-4d %s\n", freq, word);
}
```
All memory allocated should be deallocated before your program finishes.

All words should be read using the getword() function from the lab book. Helper functions like getword and emalloc should be in your mylib.c file.

You should use the *getopt* library to help you process options given on the command line. Here is an example of how to use it:

<span id="page-1-0"></span><sup>&</sup>lt;sup>1</sup>Dot is a plain text graph description language. For more information see [http://www.graphviz.org.](http://www.graphviz.org)

```
const char *optstring = "ab:c";
char option;
while ((option = getopt(argc, argv, optstring)) != EOF) {
   switch (option) {
      case 'a':
         /* do something */
      case 'b':
         /* the argument after the -b is available
            in the global variable 'optarg' */
      case 'c':
         /* do something else */
      default:
         /* if an unknown option is given */
   }
}
```
You need to include getopt.h to use the getopt library. The letters listed in optstring are possible valid options. The colon following the letter b indicates that b takes an argument. As the options are being processed by getopt, they get shifted to the front of the argv array. After processing, the index of the first non-option argument is available in the global variable optind. For more information have a look at the man page for getopt.h (type man 3 getopt).

When given the command line option  $-c$  filename, your program will be used to process two groups of words. The first group will be read from *stdin* and put into the tree as usual. These words will function as a dictionary. The second group of words will be read from the file specified on the command line. If any word read from the file is not contained in the dictionary then it should get printed to *stdout*. Running your program with a command like this

./asgn < dictionary.txt -c document.txt

should print out a list of every word from document.txt which is not found in dictionary.txt. If there is no output then document.txt has no misspelled words (as defined in dictionary.txt).

The exact behaviour of your program when given the -c filename option should be as follows:

- 1. Take filename to be the plain text file that we want to check the spelling in.
- 2. Read words from *stdin* (using the getword () function) and put them into our tree. This will now function as our dictionary.
- 3. For each word we read from filename (using getword()) check to see if it is in our dictionary. If it is then don't do anything. If it is not then print the word to *stdout*.
- 4. When finished checking filename for unknown words print timing information and unknown word count to stderr like this:

Fill time : 0.320000 Search time : 0.180000 Unknown words = 8690

When your program is given the  $-h$  option, or an invalid option is given, then a usage message should be printed and your program should exit.

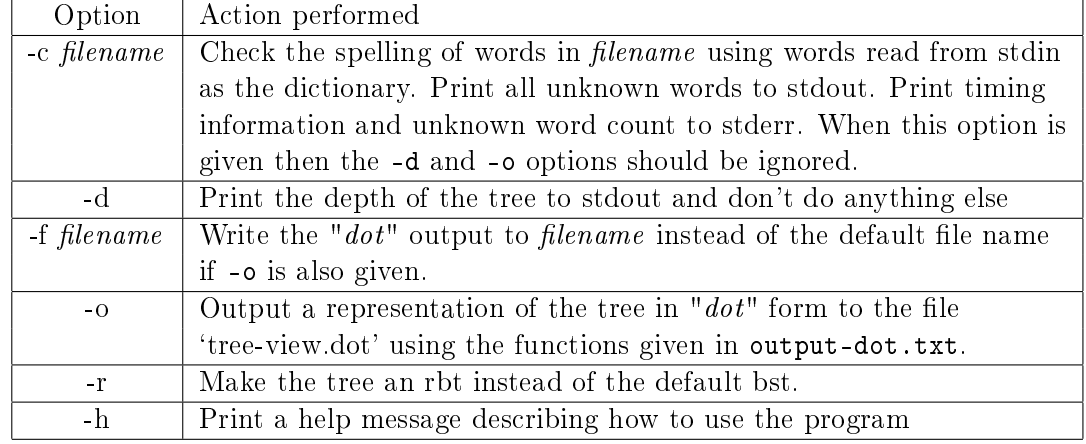

• Your program should respond to command line arguments as specified in this table:

## Submission

In order to submit your assignment files open a terminal and change into a directory which contains all of your files. Type the command  $asgn-submit$  and press return. You should see a list of all your files printed like this:

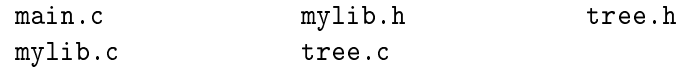

If the file list looks correct then just press return, and you should see the message:

Submission complete.

- Your assignment should be submitted before 4pm on the due date.
- All group members must submit a copy of the assignment.

### Marking

This assignment is worth  $15\%$  of your final mark for Cosc 242. It is possible to get full marks. In order to do this you must write correct, well-commented code which meets the specifications.

Program marks are awarded for both implementation and style (although it should be noted that it is very bad style to have an implementation that doesn't work).

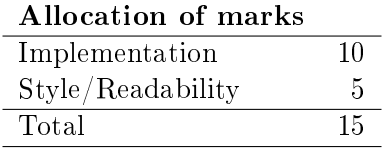

In order to maximise your marks please take note of the following points:

 Your code should compile without warnings on the Linux lab machines using this commands:

```
gcc -W -Wall -ansi -pedantic -lm main.c mylib.c tree.c -o asgn
```
If your code does not compile, it is considered to be a very, very bad thing!

- Your program should use good C layout as demonstrated in the lab book.
- No line should be more than 80 characters long.
- Most of your comments should be in your function headers. A function header should include:
	- A description of what the function does.
	- A description of all the parameters passed to it.
	- A description of the return value if there is one.
	- Any special notes.

Any assignments submitted after the due date and time will lose marks at a rate of 10% per day late.

You should not discuss issues pertaining to the assignment with anyone not in your group. All programs will be checked for similarity.

Part of this assignment involves you clarifying exactly what your program is required to do. Don't make assumptions, only to find out that they were incorrect when your assignment gets marked.

You should check your University email regularly, since email clarifications may be sent to the class email list.

If you have any questions about this assignment, or the way it will be assessed, please see Iain or send an email to [ihewson@cs.otago.ac.nz.](mailto:ihewson@cs.otago.ac.nz)